#### **Phụ lục 02**

# **HƯỚNG DẪN NỘP TIỀN HỌC PHÍ, BẢO HIỂM Y TẾ, TIỀN KHÁM SỨC KHỎE VÀ BẢO HIỂM THÂN THỂ**

#### **1. Kinh phí nộp khi nhập học:**

#### **1.1. Các khoản tiền nộp bắt buộc:**

- Học phí học kỳ 1/2020-2021: 17.500.000 đồng/sinh viên/ học kỳ

- Bảo hiểm y tế năm 2021: 657.090 đồng/sinh viên (cho 14 tháng, từ 01/11/2020 đến 31/12/2021. Đối với các trường hợp được không phải đóng bảo hiểm y tế bắt buộc theo quy định: Sau khi hoàn thành nhập học, Nhà trường căn cứ vào hồ sơ để hoàn trả lại khoản tiền này)

- Tiền mua hồ sơ sức khỏe và khám sức khỏe: 180.000 đồng/ sinh viên

#### **1.2. Các khoản tiền nộp tự nguyện:**

- Bảo hiểm thâm thể: 248.000 đồng/sinh viên/ 4 năm (Công ty Bảo hiểm BIC Thăng Long)

#### **2. Hình thức thu các khoản kinh phí khi nhập học:**

#### **2.1. Xác định số tiền phải nộp:**

- Sinh viên nhập học cần nộp đầy đủ các khoản kinh phí bắt buộc gồm: Học phí học kỳ 1/2020-2021; Bảo hiểm y tế năm 2021; Tiền mua hồ sơ sức khỏe và khám sức khỏe. Tổng số tiền cần phải nộp: 17.500.000 đ + 657.090 đ + 180.000 đ = 18.337.090 đ

- Bảo hiểm thân thể là bảo hiểm tự nguyện, sinh viên có thể lựa chọn theo nguyện vọng của cá nhân, số tiền: 248.000đ

#### **2.2. Hướng dẫn các hình thức nộp tiền:**

*Lưu ý:* 1. Khi thực hiện nộp tiền sinh viên có vấn đề cần hỗ trợ gọi điện đến số **hotline 0906.203.999 ( Ms. Nga)**  và 0987.924.086 (Ms.Hà) để được tư vấn.

2. Sau khi nộp tiền đề nghị sinh viên chụp lại hóa đơn để đối chiếu khi cần thiết

3. Mã sinh viên: **Sinh viên tra cứu mã sinh viên trên website của Trường**

### **Hình thức 1: Nộp tiền trực tiếp tại Ngân hàng:**

- **Nộp tiền tại các phòng giao dịch của ngân hàng BIDV:** Sinh viên đến quầy giao dịch thông báo nộp tiền học phí và đóng bảo hiểm thân thể cho trường Đại học Kinh Tế - Đại học Quốc Gia Hà Nội. Sinh viên cung cấp cho giao dịch viên MÃ SINH VIÊN của mình, giao dịch viên sẽ hướng dẫn sinh viên các bước tiếp theo.

Lưu ý: Trong trường hợp sau khi cung cấp mã sinh viên cho giao dịch viên mà giao dịch viên không tìm thấy thông tin hóa đơn để đóng học phí sinh viên **cần gọi điện ngay đến số hotline 0906.203.999 ( Ms. Nga)** để giải quyết.

# **Hình thức 2: Chuyển tiền qua SmartBanking của ngân hàng BIDV:**

- Điều kiện: Khách hàng có tài khoản mở tại ngân hàng BIDV, có đăng ký và kích hoạt thành công dịch vụ SmartBanking

- Hướng dẫn chuyển tiền:

- Bước 1: **Đăng nhập** Smartbanking
- Bươc 2: Chọn "**thanh toán**"

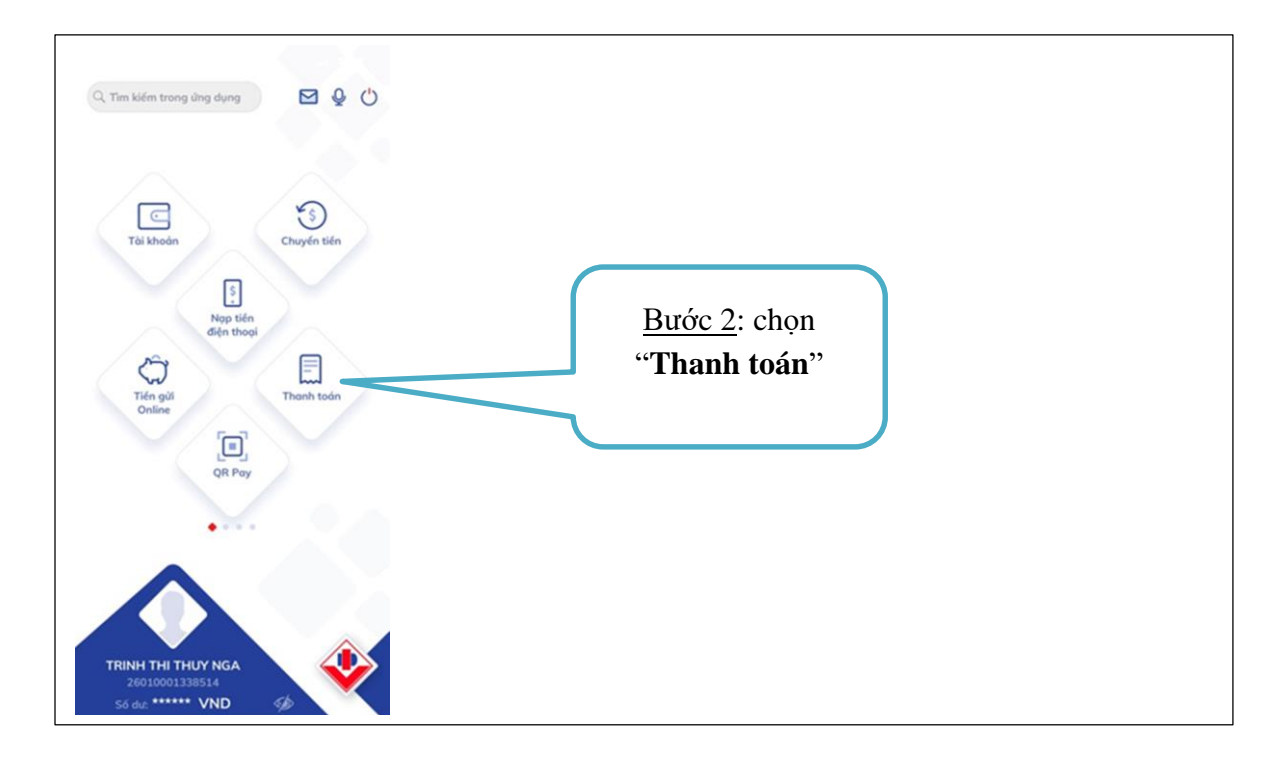

Bước 3: Chọn " **Học phí\_Lệ phí thi**"

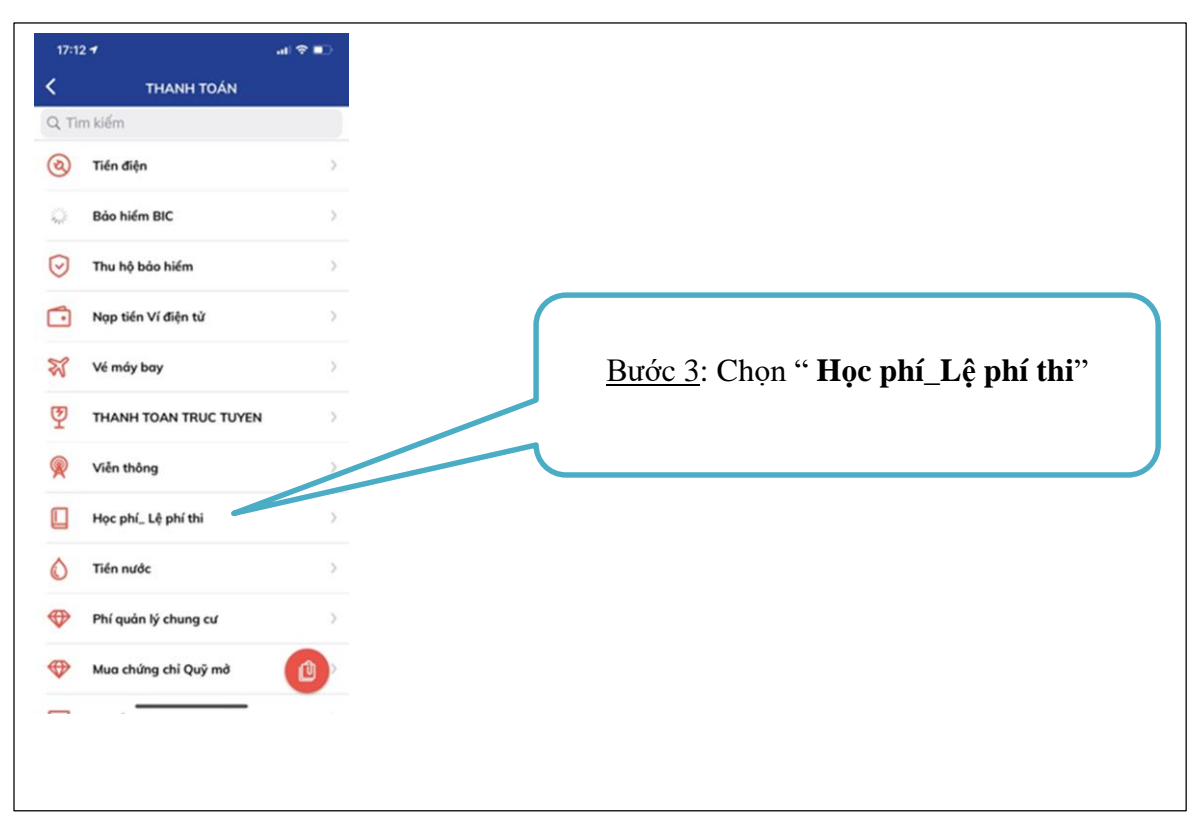

- Bước 4: (1) Chọn nhà cung cấp : "**Đại học Quốc gia Hà Nội VNU**" => (2). "**Học phí sinh viên ĐH Kinh tế ĐHQGHN**"
- Bước 5: Nhập mã sinh viên (**Lưu ý: nhập chính xác MÃ SINH VIÊN)**

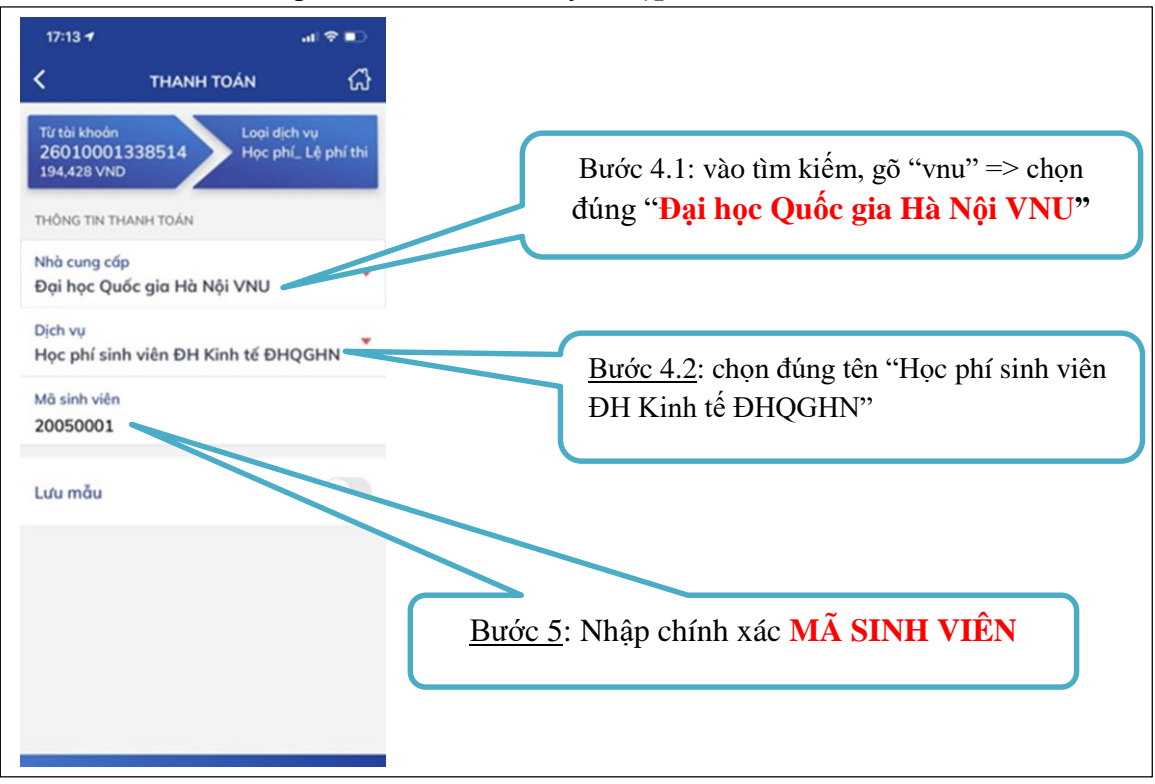

- Bước 6: Tại màn hình xác nhận giao dịch chọn nội dung nộp tiền (khi nộp khoản tiền thứ 2 thì không phải lựa chọn nữa)
- Bước 7: Nhấn "tiếp tục" và nhập mã PIN xác thực gửi về số điện thoại. Màn hình báo giao dịch thành công.

 **Lưu ý:** Màn hình xác nhận giao dịch có 2 nội dung nộp tiền: (1) 18.337.090 đồng là các khoản tiền bắt buộc phải nộp gồm học phí, BHTY, tiền khám sức khỏe; (2) 248.000 dồng là khoản tiền nộp BHTT tự nguyện. Nếu sinh viên muốn đóng tiền BHTT thì **sau khi đóng học phí xong** sẽ quay lại **bước 5** và chọn nội dung thu 248.000 đ để nộp tiền BHTT.

# **Hình thức 3: Chuyển tiền qua Internet Banking của ngân hàng BIDV (trên trang web của BIDV-BIDV Online)**

- Điều kiện: Khách hàng có tài khoản tại Ngân hàng BIDV, có đăng ký và kích hoạt thành công Internet Banking

- Hướng dẫn chuyển tiền:

- Bước 1: Truy cập website<http://bidv.com.vn/> để đăng nhập Internet Banking
- Bước 2: Chọn " **thanh toán**" => "**thanh toán hóa đơn**"

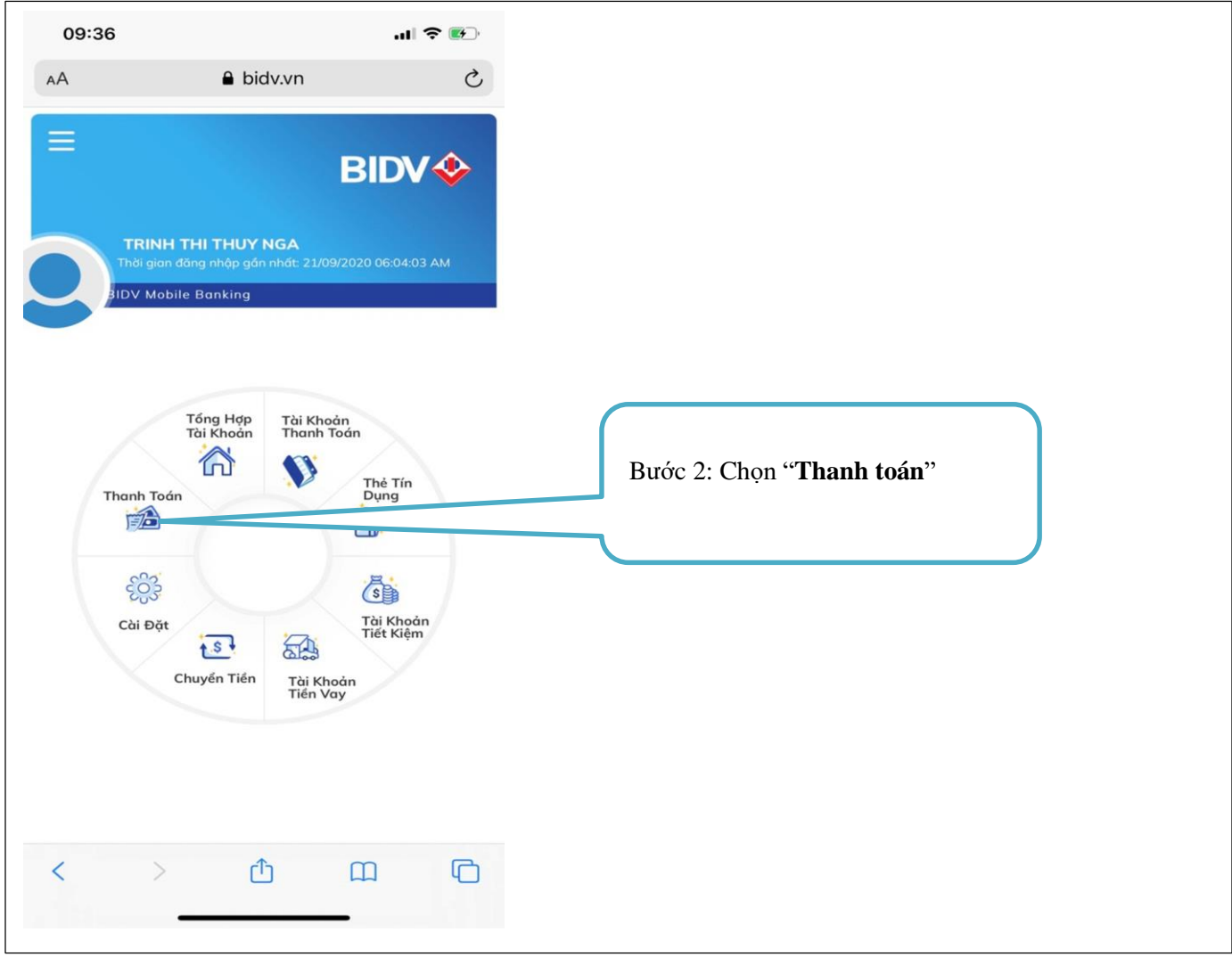

- Bước 3: Điền thông tin giao dịch:
	- (3.1) Chọn tài khoản ghi nợ là tài khoản để chuyển tiền đi
	- (3.2) Chọn hóa đơn: **Hóa đơn mới**
	- (3.3) Dịch vụ: Hoc phi sinh vien DH Kinh te DHQGHN **(Chọn nhanh bằng**

## **cách đánh cụm từ "Hoc phi sinh vien" để tìm tên dịch vụ)**

- (3.4) Customer number : "mã sinh viên" - **Ví dụ: 20050001**

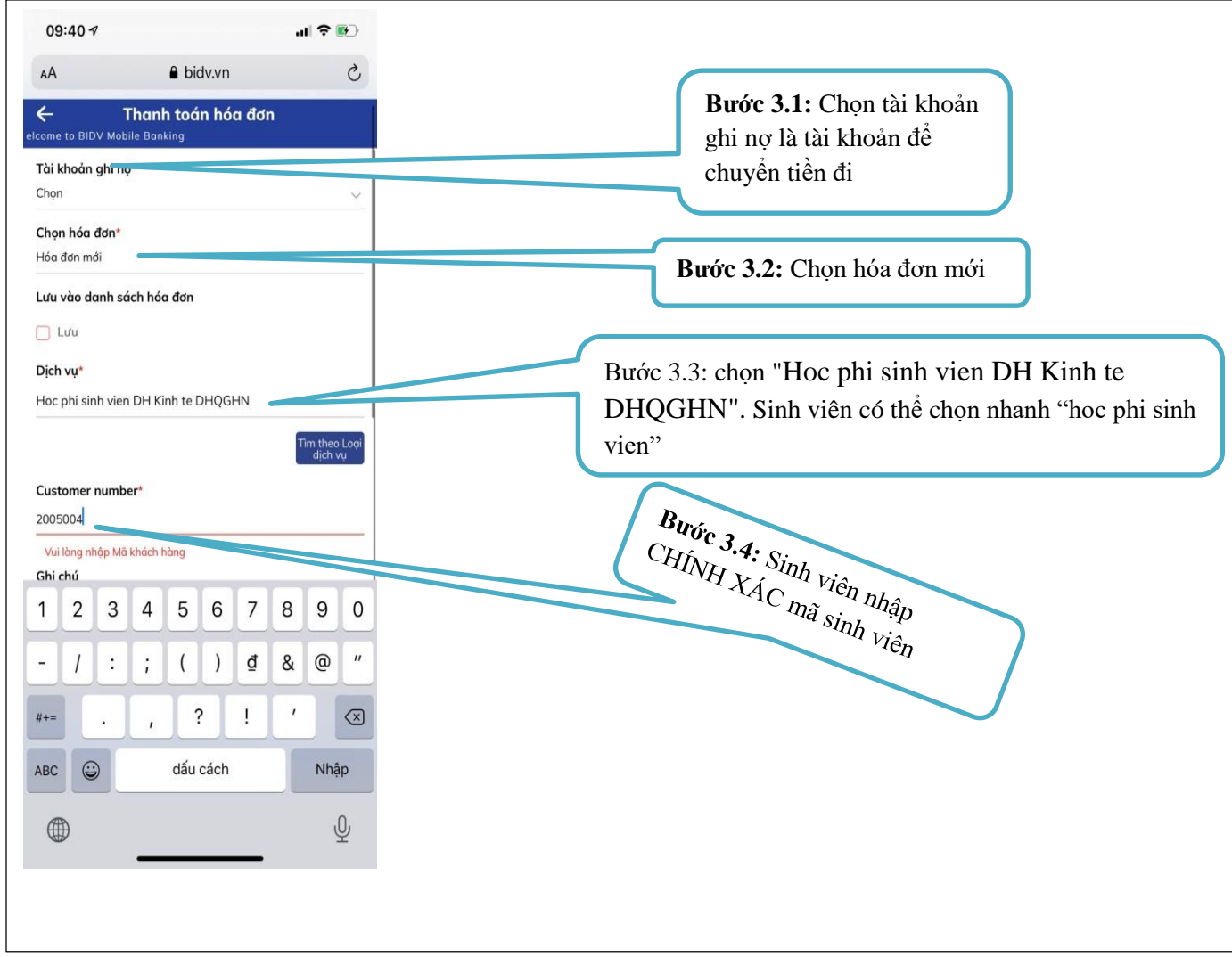

Bước 4: Chọn **"tiếp"** sau đó chọn **" Bill selection"**

- (4.1) Trong "**Bill selection**" có hóa đơn học phí là bắt buộc và hóa đơn BHTT là không bắt buộc, sinh viên chọn nộp tiền học phí xong muốn nộp BHTT thì quay lại bước 4 để chọn hóa đơn BHTT để nộp.

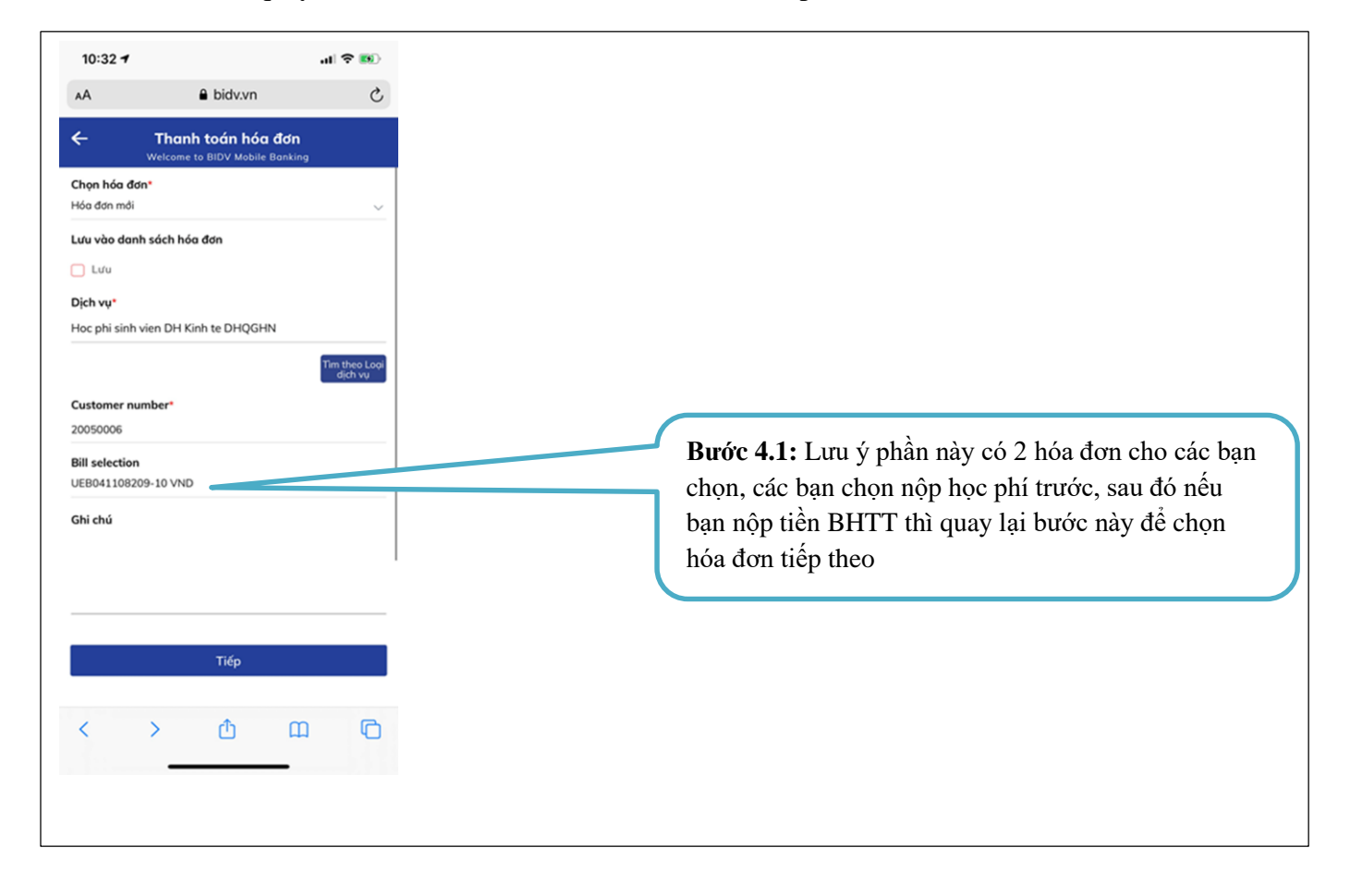

(4.2) Tại màn hình xác nhận giao dịch chọn nội dung nộp tiền (khi nộp khoản tiền thứ 2 thì không phải lựa chọn nữa)

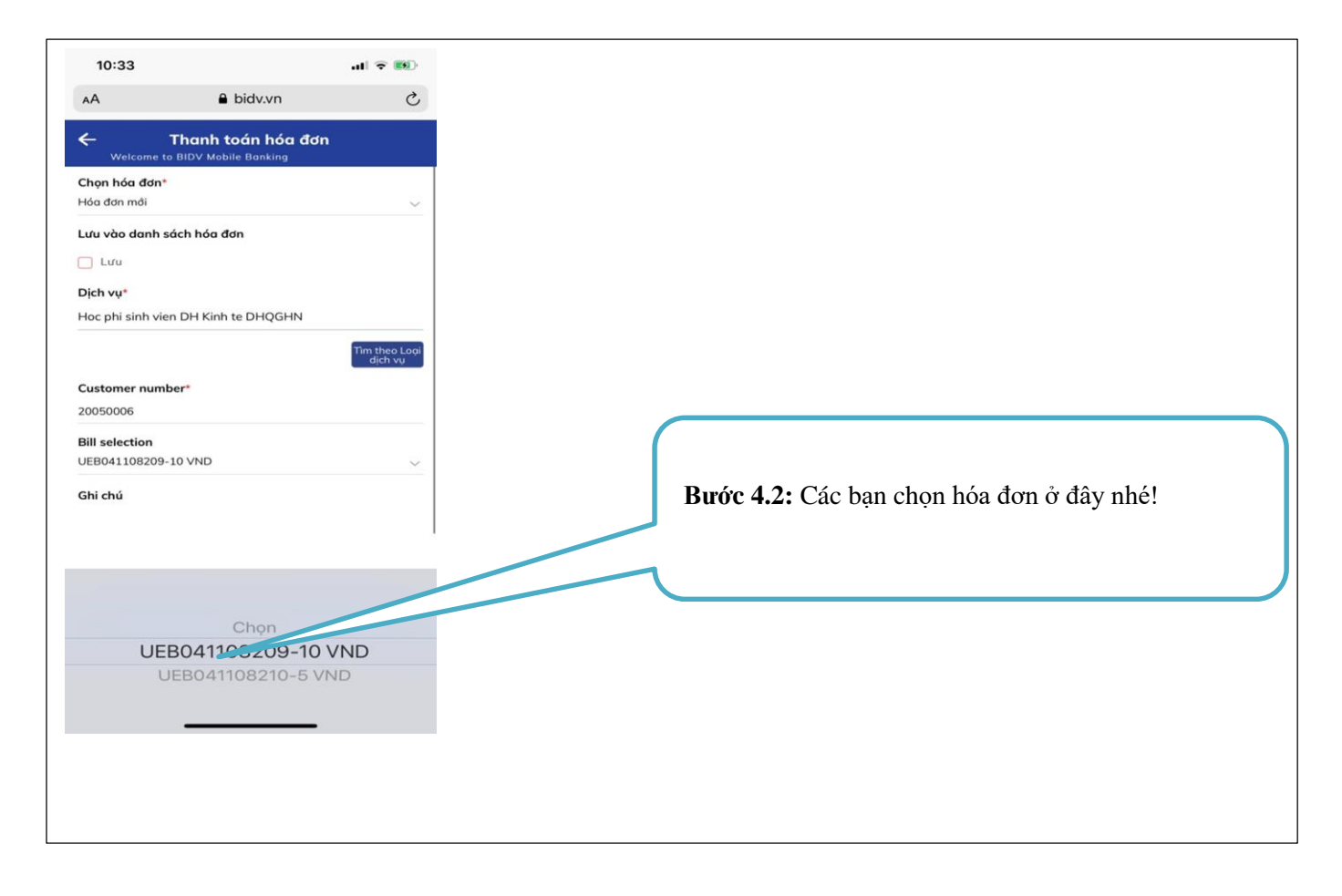

 Bước 5: Nhập mã OTP được gửi về tin nhắn điện thoại. Ấn thực hiện => Thông báo giao dịch chuyển khoản thành công.

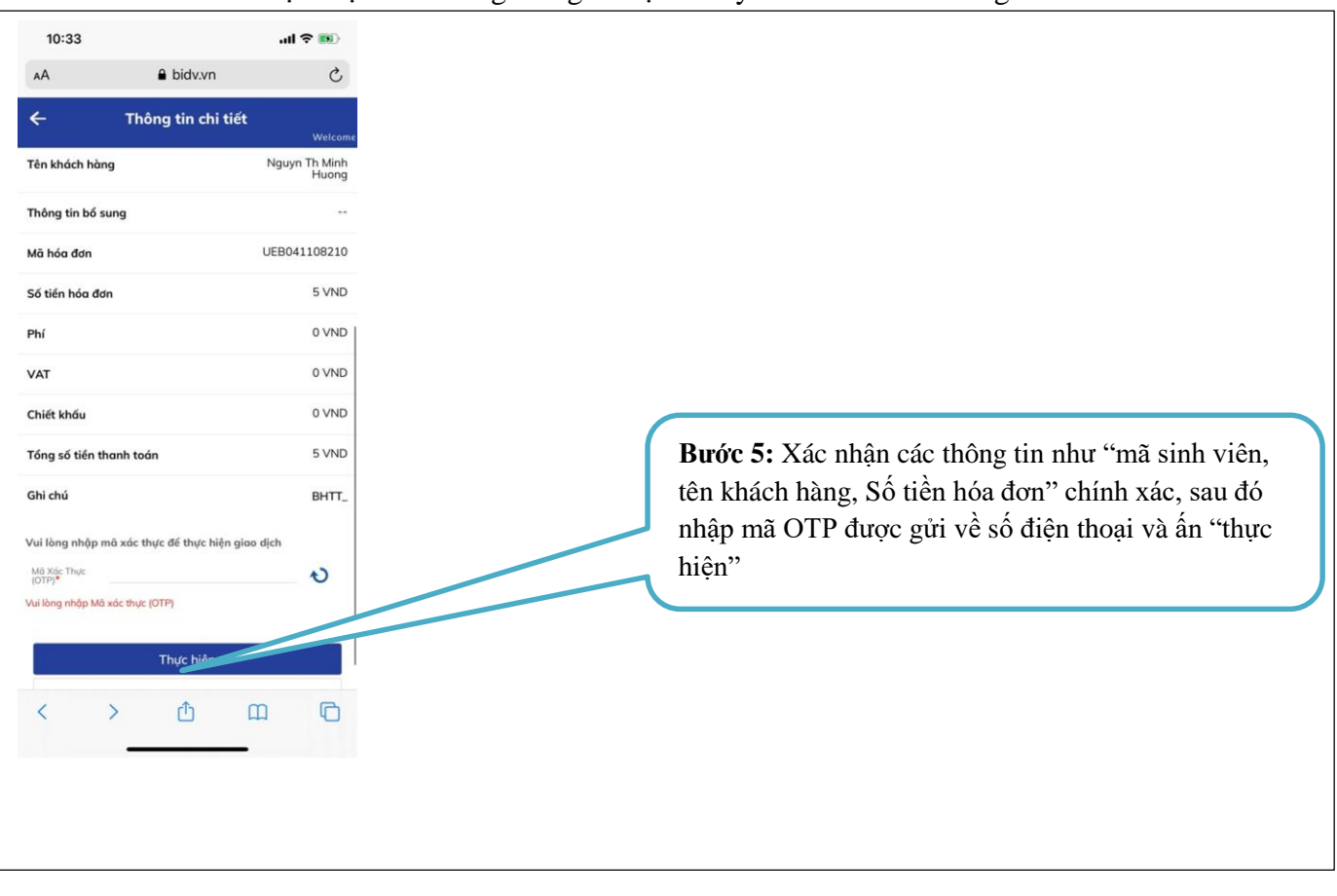

## **Hình thức 4: Chuyển khoản nộp tiền từ các Ngân hàng khác**

Sinh viên có tài khoản ở các ngân hàng khác có thể nộp tiền bằng hình thức chuyển khoản theo thông tin chuyển khoản sau: **Lưu ý: Sinh viên nộp tiền đúng thông tin, đúng cú pháp theo hướng dẫn dưới đây**

Tên tài khoản: **TRƯỜNG ĐẠI HỌC KINH TẾ - ĐẠI HỌC QUỐC GIA HÀ NỘI** Số tài khoản: **260 100 010 57855**

Ngân hàng: Đầu tư và phát triển Việt Nam **BIDV –** chi nhánh Mỹ Đình

Nội dung chuyển khoản theo cú pháp sau: **(A)\_(B)\_(C)\_(D)\_(E)**

Trong đó:

- **(A):** Mã số sinh viên đã được cấp qua giấy báo triệu tập xác nhận trúng tuyển chính thức; **(Lưu ý: Nhập chính xác mã sinh viên)**

- **(B):** Họ và tên đầy đủ của thí sinh
- **(C):** Ngày sinh định dạng dd/mm/yyyy
- **(D)**: Số điện thoại liên hệ
- **(E):** Nội dung nộp tiền "Nộp tiền nhập học QH2020-ngành học"

**Ví dụ:** 20050001\_NguyenVanA\_06/09/2001\_0948001002\_Nộp tiền nhập học QH2020-QTKD

## **3. Tra cứu thông tin nộp tiền:**

Sau khi nộp tiền xong sinh viên có thể vào trang web:<http://nhaphoc.ueb.edu.vn/> nhập mã sinh viên để tra cứu thông tin nộp tiền. (Lưu ý: sinh viên nộp tiền từ các **ngân hàng ngoài** hệ thống BIDV chỉ tra cứu thông tin sau 10g00 sáng ngày hôm sau)

## **4. Mở tài khoản và đăng ký thu học phí tự động qua Ngân hàng BIDV:**

Các kỳ học sau khi nhập học Nhà trường thu học phí tự động qua Ngân hàng BIDV, vì vậy sinh viên trường Đại học Kinh tế - ĐHQGHN cần mở tài khoản và đăng ký thu học phí tự động qua Ngân hàng BIDV. **Nhà trường trực tiếp làm thủ tục mở tài khoản và đăng ký thu học phí tự động cho các kỳ thu học phí tiếp theo tại buổi nhập học.** 

*Lưu ý:* Tất cả các khoản thu trong các kỳ học chính thức đều thực hiện tự động qua tài khoản được đăng ký tại Ngân hàng BIDV, các khoản thanh toán cho sinh viên như: Học bổng, trợ cấp, hỗ trợ... đều thực hiện qua tài khoản này.